## Sales Detail Report

Last Modified on 01/10/2019 11:29 am EST

Go to Store > Store Reports > Sales Details to display a list of transaction details on items. This is sorted by date (descending order) and then by Item Number (alpha-numeric order).

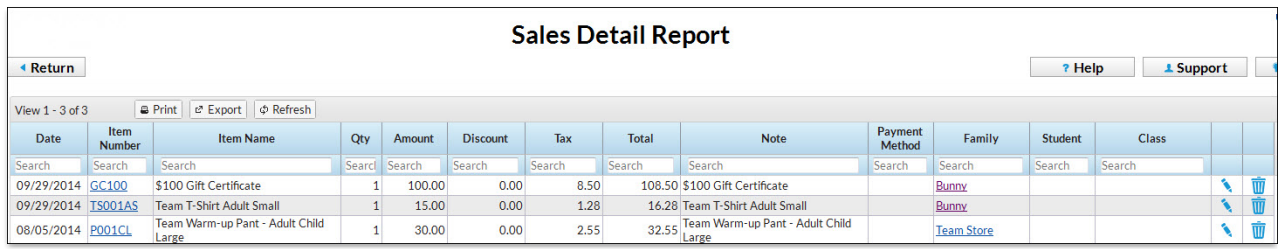